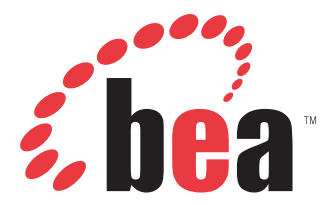

Release Notes for BEA WebLogic ERP Adapters Version 5.5

## RELEASE NOTES

# **Release Notes for BEA WebLogic ERP Adapters**

#### **Topics:**

- • [About the Release Notes for BEA](#page-2-0)  [WebLogic ERP Adapters](#page-2-0)
- • [General](#page-2-1)
- • [Servlet Application Explorer](#page-3-0)
- • [Java Swing Application Explorer](#page-3-1)
- • [Integration Business Services](#page-5-0)  [Engine](#page-5-0)
- • [BEA WebLogic Adapter for Siebel](#page-10-0)
- • [BEA WebLogic Adapter for SAP](#page-16-0)
- • [BEA WebLogic Adapter for](#page-22-0)  [PeopleSoft 8](#page-22-0)
- • [BEA WebLogic Adapter for Oracle E-](#page-33-0)[Business Suite](#page-33-0)
- • [JCA Resource Connector and Test](#page-34-0)  [Tool](#page-34-0)
- • [Customer Support](#page-36-0)

The following release notes describe known issues for the BEA WebLogic ERP Adapters Version 5.5.

## <span id="page-2-0"></span>**About the Release Notes for BEA WebLogic ERP Adapters**

The release notes for BEA WebLogic ERP Adapters address known limitations and miscellaneous issues relating to the following components:

- Servlet Application Explorer. For more information, see *[Servlet Application Explorer](#page-3-0)* on [page 1-3](#page-3-0).
- Java Swing Application Explorer. For more information, see *[Java Swing Application](#page-3-1)  Explorer* [on page 1-3.](#page-3-1)
- Integration Business Services Engine. For more information, see *[Integration Business](#page-5-0)  [Services Engine](#page-5-0)* on page 1-5.
- BEA WebLogic Adapter for Siebel. For more information, see *[BEA WebLogic Adapter for](#page-10-0)  Siebel* [on page 1-10](#page-10-0).
- BEA WebLogic Adapter for SAP. For more information, see *[BEA WebLogic Adapter for SAP](#page-16-0)*  [on page 1-16.](#page-16-0)
- BEA WebLogic Adapter for PeopleSoft 8. For more information, see *[BEA WebLogic](#page-22-0)  [Adapter for PeopleSoft 8](#page-22-0)* on page 1-22.
- BEA WebLogic Adapter for Oracle E-Business Suite. For more information, see *[BEA](#page-33-0)  [WebLogic Adapter for Oracle E-Business Suite](#page-33-0)* on page 1-33.
- JCA Resource Connector and Test Tool. For more information, see *[JCA Resource](#page-34-0)  [Connector and Test Tool](#page-34-0)* on page 1-34.

## <span id="page-2-1"></span>**General**

The following section provides general issues that pertain to the BEA WebLogic ERP Adapters Version 5.5.

### **Adapter Compatibility**

If you are currently using a BEA WebLogic adapter for an EIS (for example, SAP) and want to install an iWay 5.5 adapter for the same EIS using the same domain, conflicts may arise when attempting to connect to different versions of that EIS. This is a result of varying 3rd party file requirements. As a workaround, you must create a new domain for the iWay 5.5 adapter you are installing.

## <span id="page-3-0"></span>**Servlet Application Explorer**

The following topics provide information about Servlet Application Explorer (AE) Release 5.5.

#### **Software Requirements**

For a list of software requirements and supported platforms that apply to AE, see *BEA WebLogic ERP Adapter Installation and Configuration*.

#### **Known Limitations**

This section describes limitations in the current AE and includes possible workarounds, where applicable.

Please contact Customer Support for assistance in tracking any unresolved problems. For contact information, see the section *[Customer Support](#page-36-0)* on page 1-36.

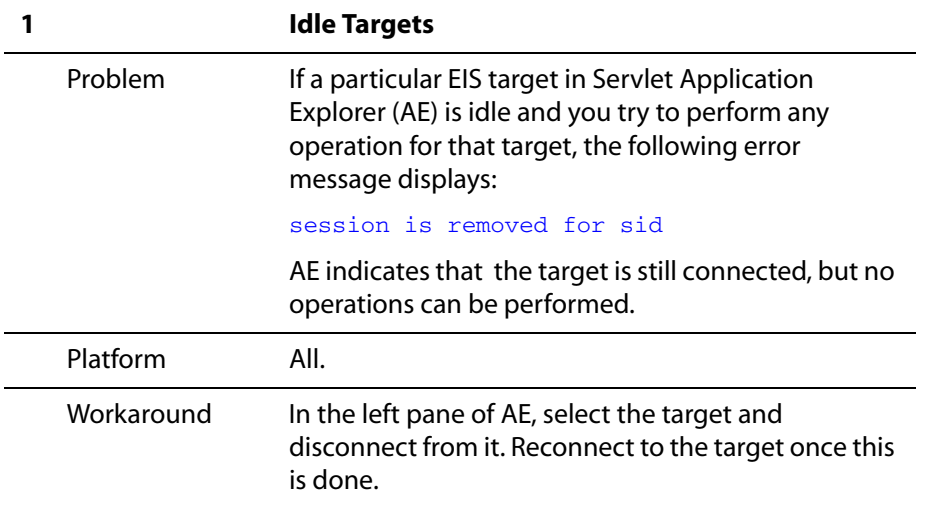

## <span id="page-3-1"></span>**Java Swing Application Explorer**

The following topics provide information about Java Swing Application Explorer (AE) Release 5.5, which is integrated within BEA WebLogic Workshop.

### **Software Requirements**

For a list of software requirements and supported platforms that apply to AE, see *BEA WebLogic ERP Adapter Installation and Configuration*.

### **Known Limitations**

This section describes limitations in the current AE within WLI 8.1 Workshop and includes possible workarounds, where applicable.

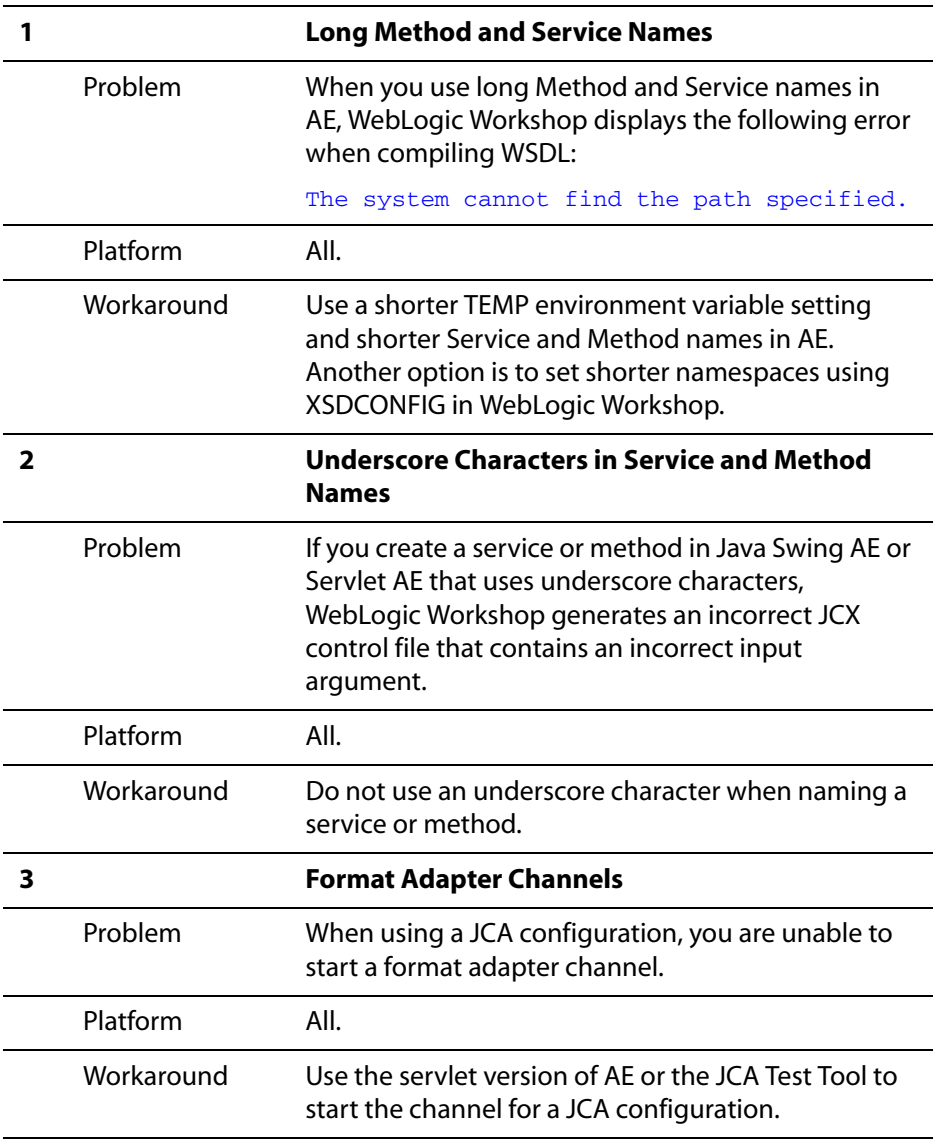

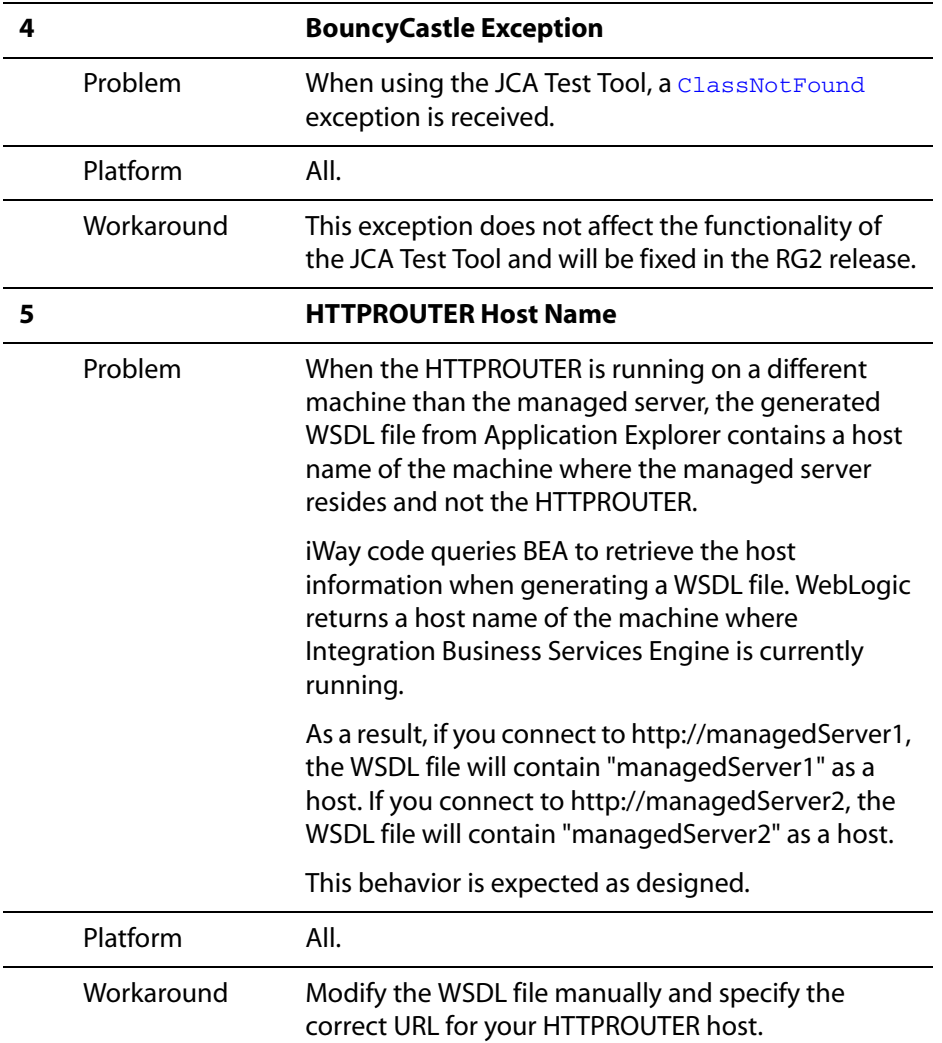

## <span id="page-5-0"></span>**Integration Business Services Engine**

The following topics provide information about Integration Business Services Engine (iBSE) Release 5.5.

#### **Software Requirements**

For a list of software requirements and supported platforms that apply to iBSE, see *BEA WebLogic ERP Adapter Installation and Configuration*.

### **Known Limitations**

This section describes limitations in iBSE and includes possible workarounds, where applicable.

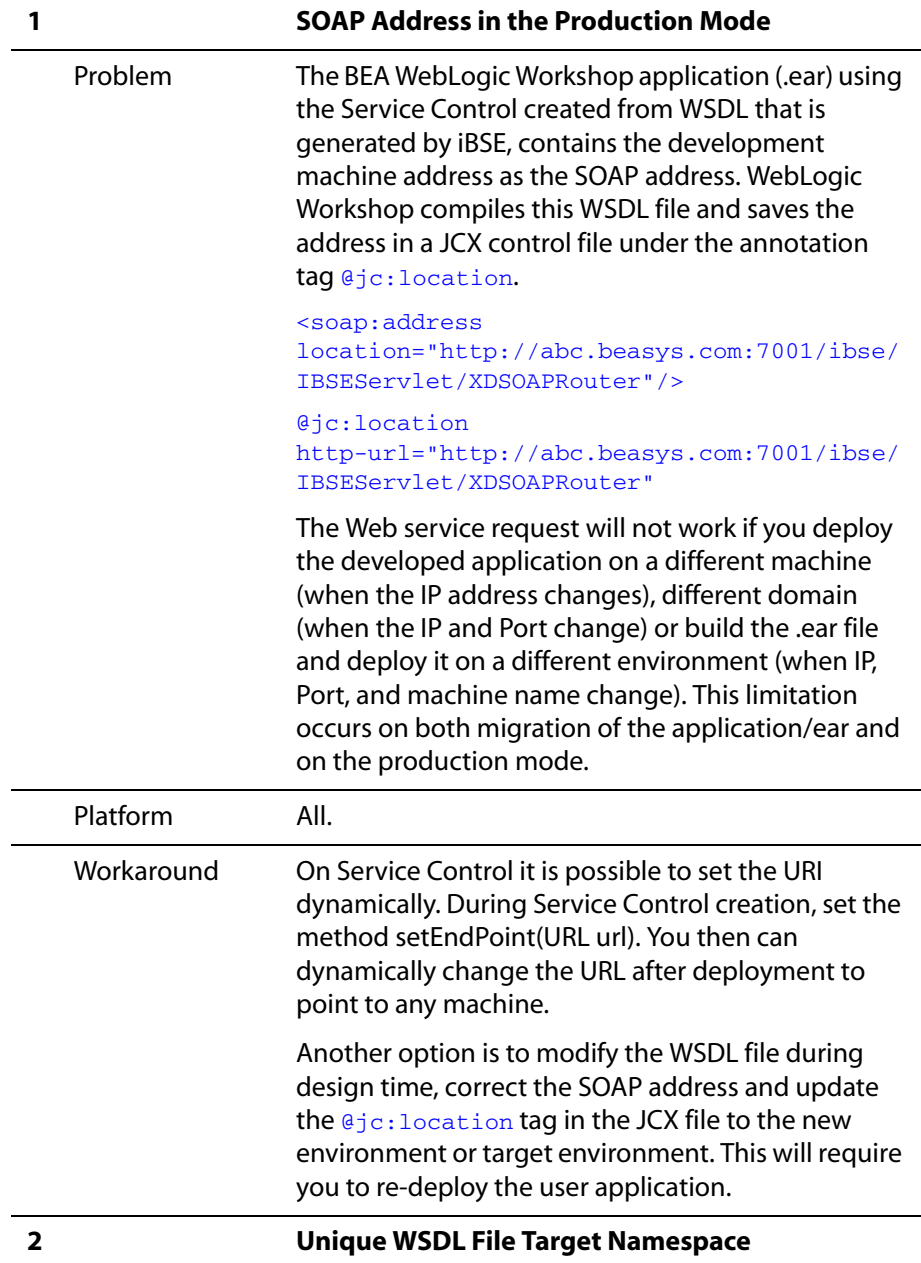

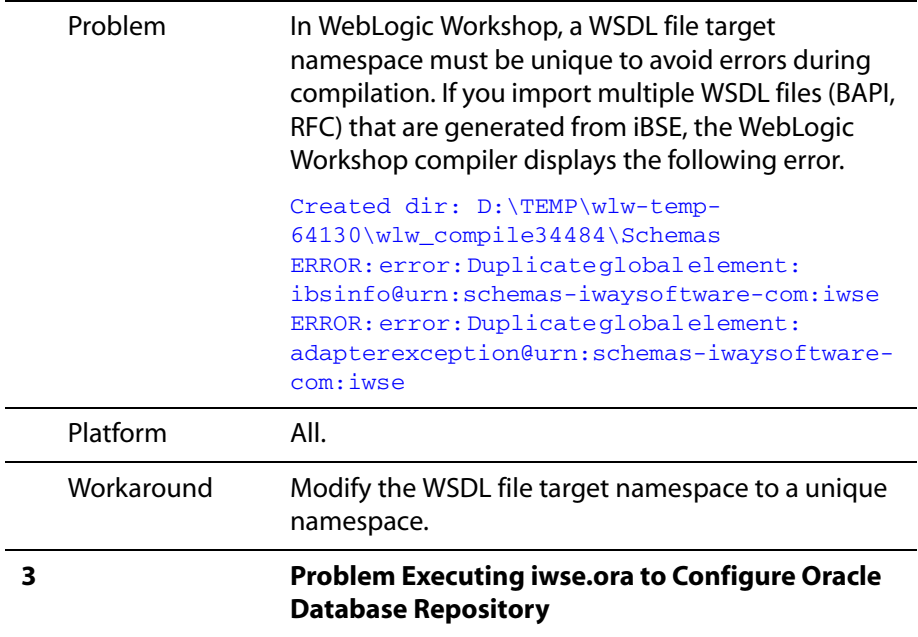

```
Problem When executing the iwae.ora script to configure an 
                Oracle database as the repository for iBSE, the 
                following errors display: 
                SP2-0734: unknown command beginning 
                "CONSTRAINT..." - rest of line ignored. 
                SP2-0734: unknown command beginning 
                "PRIMARY KE..." - rest of line ignored. 
                SP2-0042: unknown command ") " - rest of 
                line ignored. 
                SP2-0734: unknown command beginning 
                "CONSTRAINT..." - rest of line ignored. 
                SP2-0734: unknown command beginning 
                "PRIMARY KE..." - rest of line ignored. 
                SP2-0042: unknown command ")" - rest of 
                line ignored. 
                SP2-0734: unknown command beginning 
                "CONSTRAINT..." - rest of line ignored. 
                SP2-0734: unknown command beginning 
                "PRIMARY KE..." - rest of line ignored. 
                SP2-0042: unknown command ")" - rest of 
                line ignored. 
                Table created. 
                CREATE TABLE AF_TARGETS ( 
                 * 
                ERROR at line 1: 
                ORA-00955: name is already used by an 
                existing object 
                CREATE TABLE AF_TARGETS ( 
                 * 
                ERROR at line 1: 
                ORA-00955: name is already used by an 
                existing object 
                In addition, the following tables are not created:
                    • AF_CHANNELS
                    AF KEYS
                    AF_PORTS
```
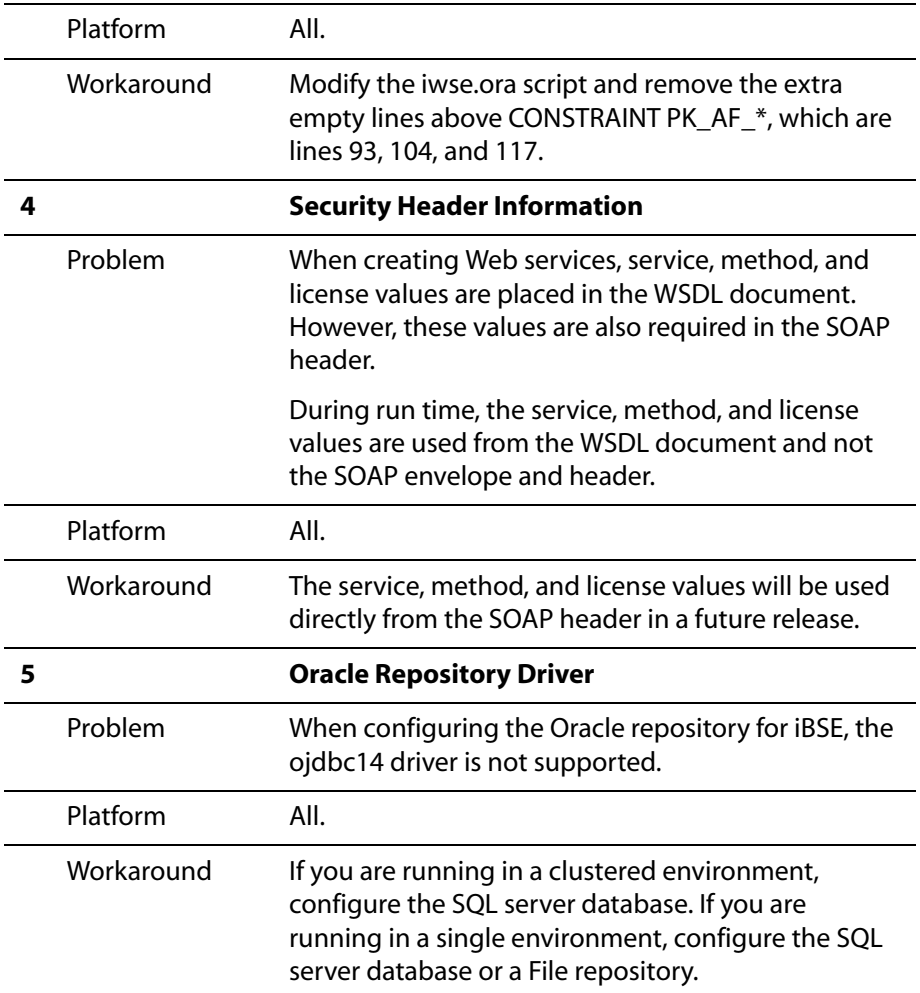

# <span id="page-10-0"></span>**BEA WebLogic Adapter for Siebel**

The following topics provide information about the BEA WebLogic Adapter for Siebel.

### **Software Requirements**

For a list of software requirements that apply to the BEA WebLogic Adapter for Siebel, see *BEA WebLogic ERP Adapter Installation and Configuration*.

### **Siebel Versions and APIs Supported**

The following table indicates which combinations of adapter platforms and Siebel platforms are supported, and for each combination, which Siebel release and Siebel APIs are supported.

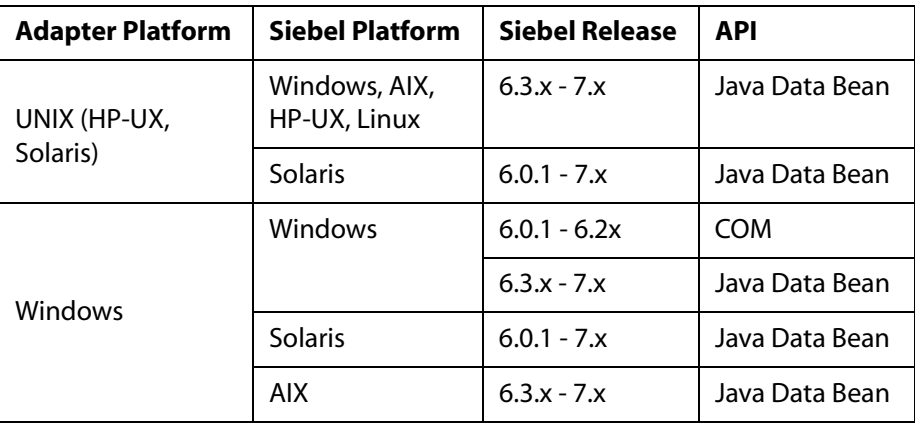

### **Known Limitations**

This section describes limitations in the current BEA WebLogic Adapter for Siebel and includes possible workarounds, where applicable.

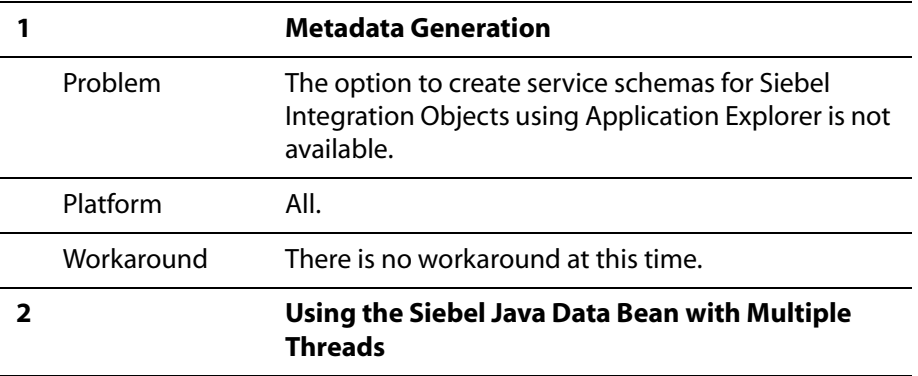

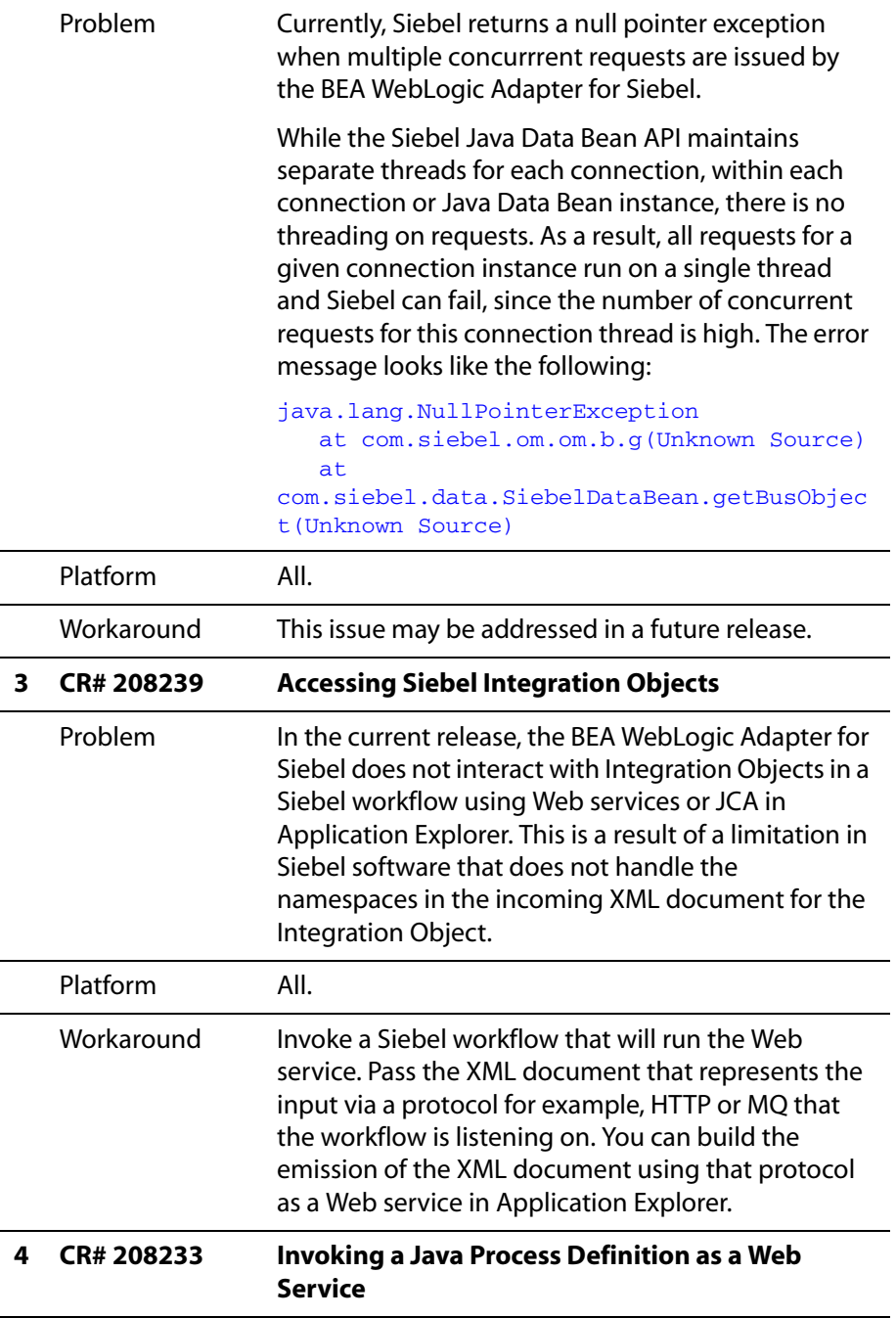

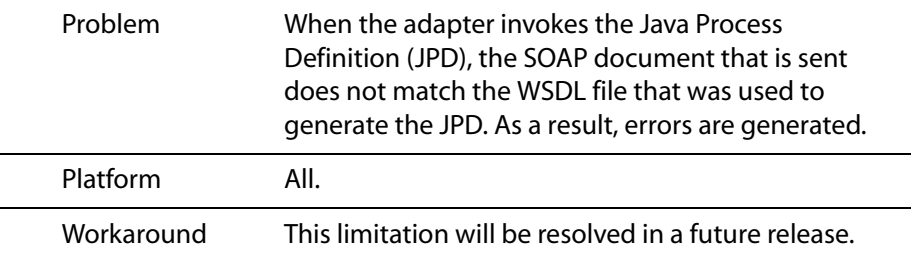

#### **Identical Namespaces in Multiple Schemas (CR# 208261)**

When you use Application Explorer to create multiple schemas for business components under the same business objects, identical namespaces are created for each request and response schema. As a result, errors are generated in BEA WebLogic Workshop when building the two different imported schemas with the same namespaces.

As a workaround, you must manually modify the namespace for the request and response schema and make it unique for a given Schema Project in WebLogic Workshop.

After modifying the schemas, it is possible to create a Java Process Definition (JPD) in WebLogic Workshop and define a JCA Control for Siebel. When sending the document through JCA to the Siebel EIS system, WebLogic Workshop uses the modified namespace. When a response from the Siebel system is received through the adapter, the document contains the original (non- modified) namespace for the response schema. It is important to change the namespace of the response document to use the modified namespace. This will help the process flow of the JPD without any ClassCastException errors.

**Note:** The following steps server as a sample guideline for a workaround. You must understand generating XMLBeans, schemas, and using WebLogic Workshop before proceeding. The variables used here should be changed according to your application.

To substitute the modified namespace in the response document:

- **1.** Start Application Explorer using a JCA implementation.
- **2.** Create a schema for the Account business object and Account business component.

The following schemas are created:

- query request1740217175.xsd
- query request-1327888450.xsd
- query\_response1740217175.xsd
- query response-1327888450.xsd
- **3.** Using BEA WebLogic Workshop, create a Process Application.

**4.** Edit the request and response schema for the above operations and make the namespace unique.

For example, in the enclosed XSD files for the schema, change the namespace and make it unique. Do the same for the request and response schemas.

The following example provides a sample of the original schema generated from Appplication Explorer:

```
<xsd:schema 
targetNamespace="urn:iwaysoftware:adapter:siebel:oct2004:request" 
xmlns:sbl="urn:iwaysoftware:adapter:siebel:oct2004:request" 
xmlns:xsd="http://www.w3.org/2001/XMLSchema" 
elementFormDefault="qualified">
```

```
 <xsd:element name="Siebel">
```
<xsd:complexType>

The following example provides a sample of the modified schema in WebLogic Workshop:

```
<xsd:schema 
targetNamespace="urn:iwaysoftware:adapter:siebel:oct2004:request:1740" 
xmlns:sbl="urn:iwaysoftware:adapter:siebel:oct2004:request:1740" 
xmlns:xsd="http://www.w3.org/2001/XMLSchema" 
elementFormDefault="qualified">
```

```
 <xsd:element name="Siebel">
       <xsd:complexType>
```
**Note:** 1740 was appended in the namespace.

- **5.** Import and compile the schemas in WebLogic Workshop and make sure there are no errors.
- **6.** Create a process in WebLogic Workshop and add a JCA control for Siebel.
- **7.** Add the service to the JPD and drag the service method to the JPD.
- **8.** Create a variable for the request and response schema (Siebel and SiebelResponse) and also create a variable for response with type XMLObject. For example:

Req\_1740 --> Variable of type Siebel

Res\_1740--> Variable of type SiebelResponse

Res\_XO\_1740 --> Variable of type XMLObject

**9.** In the Service, make sure SendData sends Req\_1740 and ReceiveData receives Res\_XO\_1740 as an XML object.

**10.** Edit the service object in JPD and add the following code line below the block of the generated code.

This code should be added after the statement when the service control receives the XMLObject as a response.

```
/*** CODE TO BE ADDED BEGIN ***/
           // Get the XML stream from the XMLObject
             java.io.InputStream ins = 
this.Res_XObj_1327.newInputStream();
            // Get the schema type from the response document..( ie 
XMLObject )
          SchemaType origSchemaType = this.Res_XObj_1327.schemaType();
            // Get the schema properties out of the schema type
            com.bea.xml.SchemaProperty[] origSchemaProps = 
origSchemaType.getProperties();
            // Get the original namespace out of the schema properties
           String origNS =
origSchemaProps[0].getName().getNamespaceURI();
            // It is important to get the modified namespace from the 
generated XMLBeans 
                        // Instantiate a new XMLBeans for the response 
document..
iwaysoftwareAdapterSiebelOct2004Response1327.SiebelResponseDocument 
ResXO 1327 sample =iwaysoftwareAdapterSiebelOct2004Response1327.SiebelResponseDocument.Fa
ctory.newInstance();
            // Get the schemaType from the document.
            SchemaType modifiedSchemaType = 
ResXO_1327_sample.schemaType();
            // Get the schema properties
           com.bea.xml.SchemaProperty[] modifiedSchemaProps = 
modifiedSchemaType.getProperties();
            // Get the modified namespace from the schema properties
           String modifiedNS = 
modifiedSchemaProps[0].getName().getNamespaceURI();
            // construct a hash map and put the modifies namespace as a 
value for the key original namespace
```
BEA Release Notes for BEA WebLogic ERP Adapters 1-15

 java.util.HashMap map = new java.util.HashMap(); map.put ( origNS, modifiedNS ); // Create XMLOption object and load the map. XmlOptions xmlOps = new XmlOptions(); xmlOps.setLoadSubstituteNamespaces( map ); // Construct a response document of the XMLBeans type using the XML stream and the XMLOptions that contains the map // for substitution  $this. ResXO_1327 =$ iwaysoftwareAdapterSiebelOct2004Response1327.SiebelResponseDocument.Fa ctory.parse( ins, xmlOps );  $/**$  END OF CODE TO BE ADDED END  $**/$ 

**11.** Once the modification is done , it can be saved and tested to make sure the request and response works with out any errors.

## <span id="page-16-0"></span>**BEA WebLogic Adapter for SAP**

The following topics provide information about the BEA WebLogic Adapter for SAP.

#### **Software Requirements**

For a list of software requirements that apply to the BEA WebLogic Adapter for SAP, see *BEA WebLogic ERP Adapter Installation and Configuration*.

#### **SAP Versions and APIs Supported**

The following table indicates which combinations of adapter platforms, SAP releases, and APIs are supported.

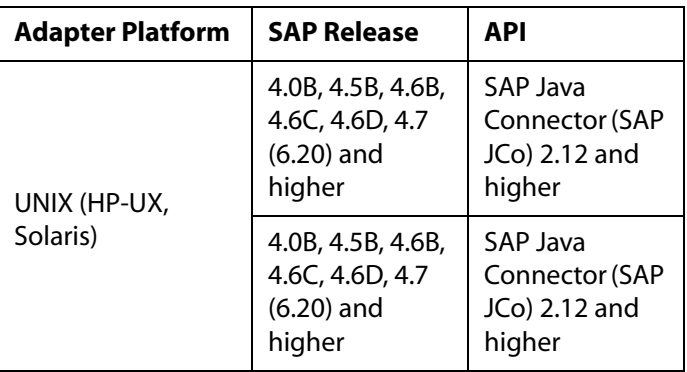

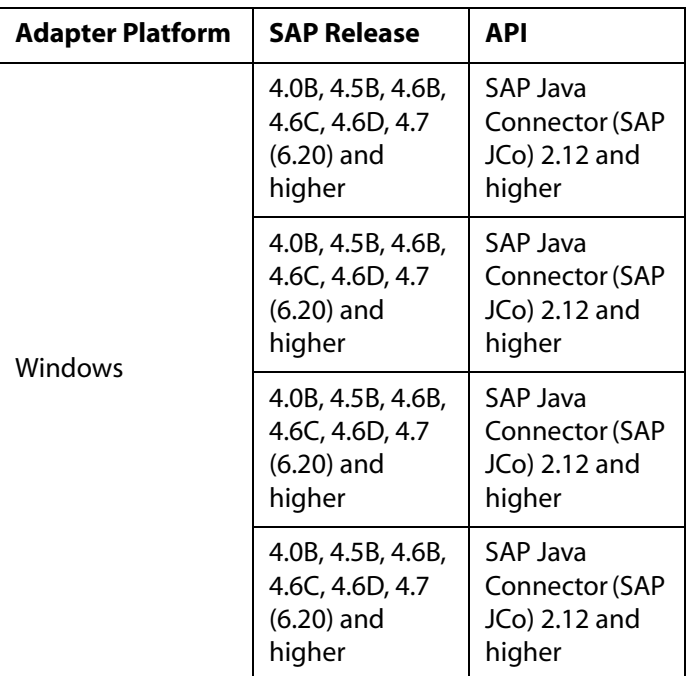

### **SAP Java Connector Version 2.14**

SAP no longer supports Java Connector (JCo) Versions less than 2.14. You must upgrade all installations using lesser versions to 2.14. This new version incorporates components developed with the Microsoft.NET 2003 compiler for x86 Windows operating systems. These component DLLs must be installed on every Microsoft client system that connects to SAP.

To upgrade your SAP JCo to Version 2.14:

- **1.** Download the SAP Java connection from the SAP Service Marketplace by navigating to Connectors, SAP Java Connector, and Tools and Services.
- **2.** Download the SAP note 684106 attachment (R3DLLINST.SAR).
- **3.** Unpack R3DLLINST.SAR using the SAPCAR.EXE file, which is shipped with the SAP 6.40 RFC library.
- **4.** Type the following command from a command line:

SAPCAR -xvf R3DLLINST.SAR

**5.** Review and apply the instructions in the R3DLLINS.TXT file to update your system.

### **Known Limitations**

This section describes limitations in the current BEA WebLogic Adapter for SAP and includes possible workarounds, where applicable.

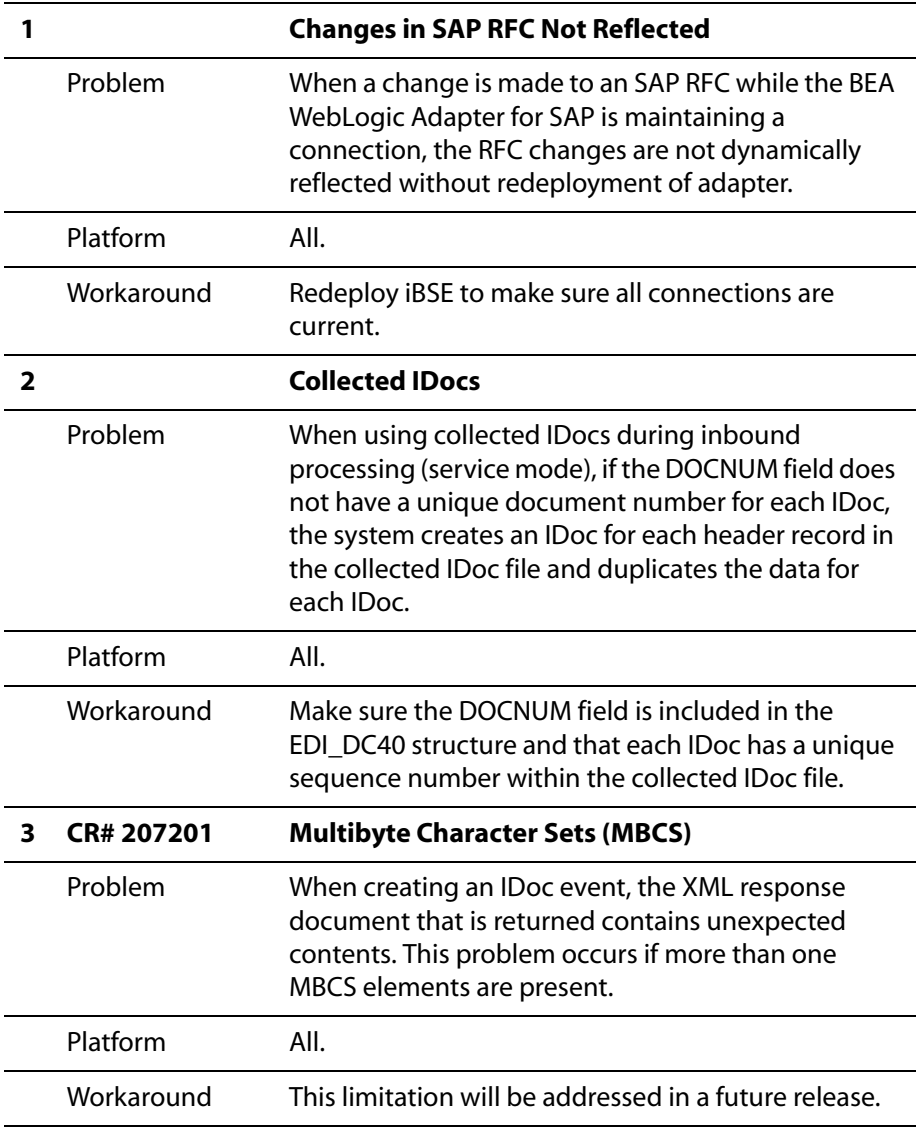

#### **Miscellaneous Issues**

When using the BEA WebLogic Adapter for SAP, you might encounter some of the following issues that can make the adapter or an adapter component inoperable. The following table describes these issues and provides a workaround, where possible.

*BEA WebLogic Adapter for SAP*

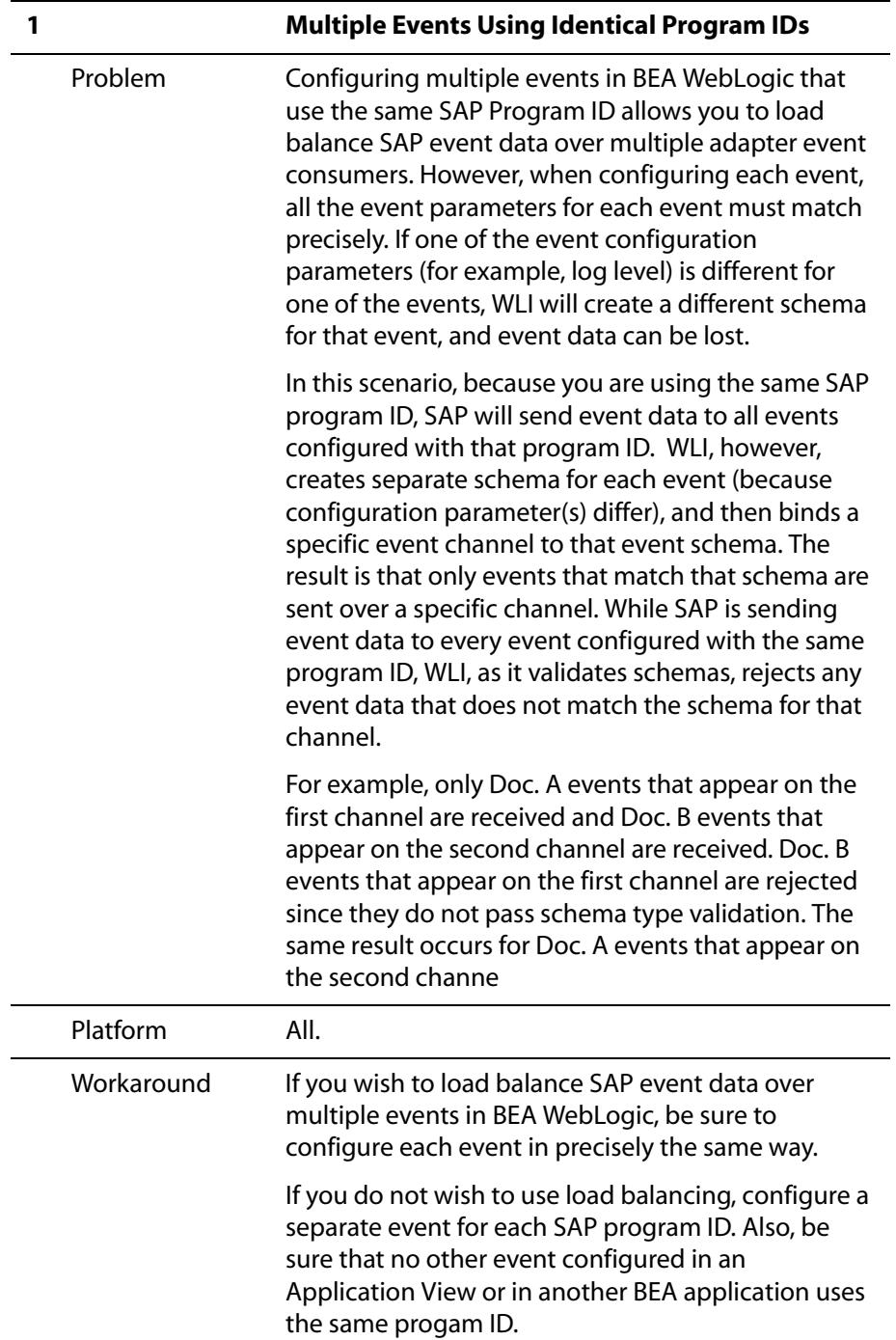

## <span id="page-22-0"></span>**BEA WebLogic Adapter for PeopleSoft 8**

The following topics provide information about the BEA WebLogic Adapter for PeopleSoft 8.

#### **Software Requirements**

For a list of software requirements that apply to the BEA WebLogic Adapter for PeopleSoft 8, see *BEA WebLogic ERP Adapter Installation and Configuration*.

#### **PeopleSoft 8 Versions and PeopleTools Release Levels Supported**

The following table indicates which combinations of adapter platforms and PeopleSoft platforms are supported, and for each combination, which PeopleSoft release and PeopleSoft Tools release is supported.

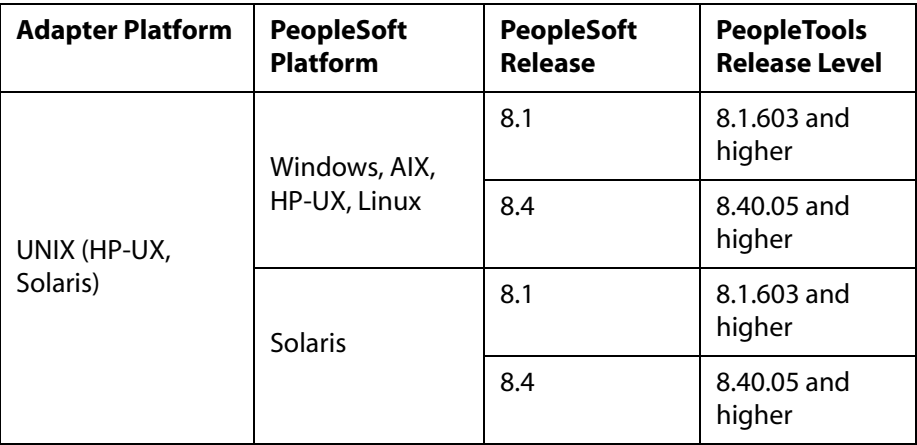

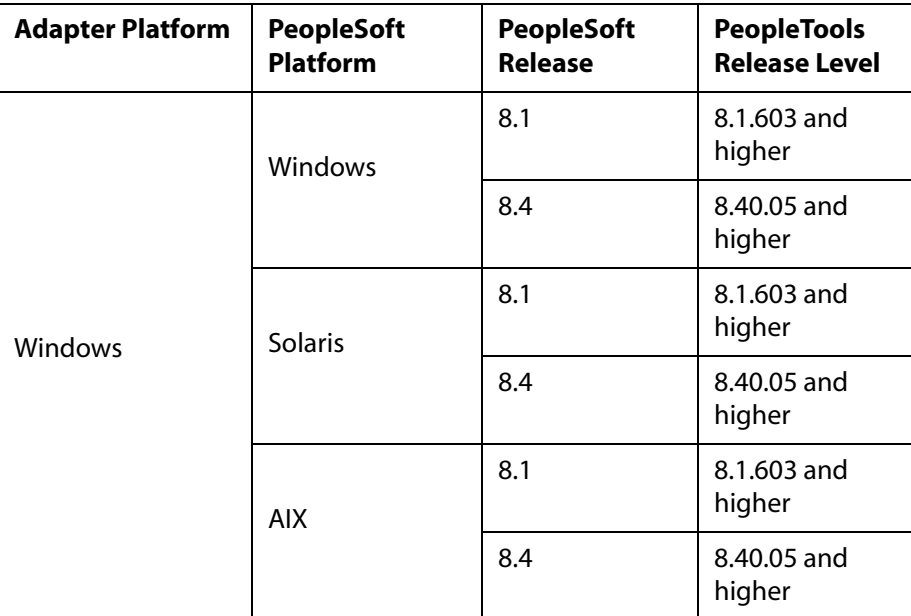

### **Known Limitations**

This section describes limitations in the current BEA WebLogic Adapter for PeopleSoft 8 and includes possible workarounds, where applicable.

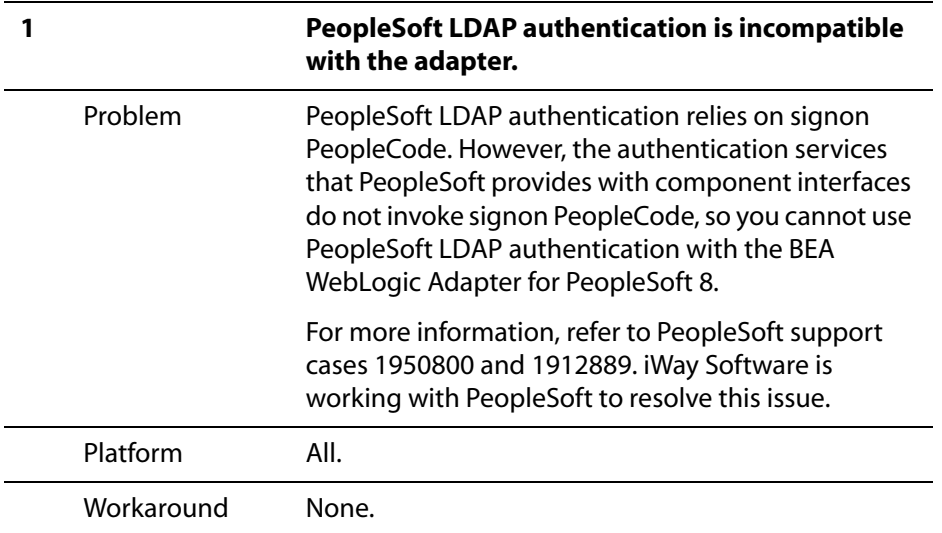

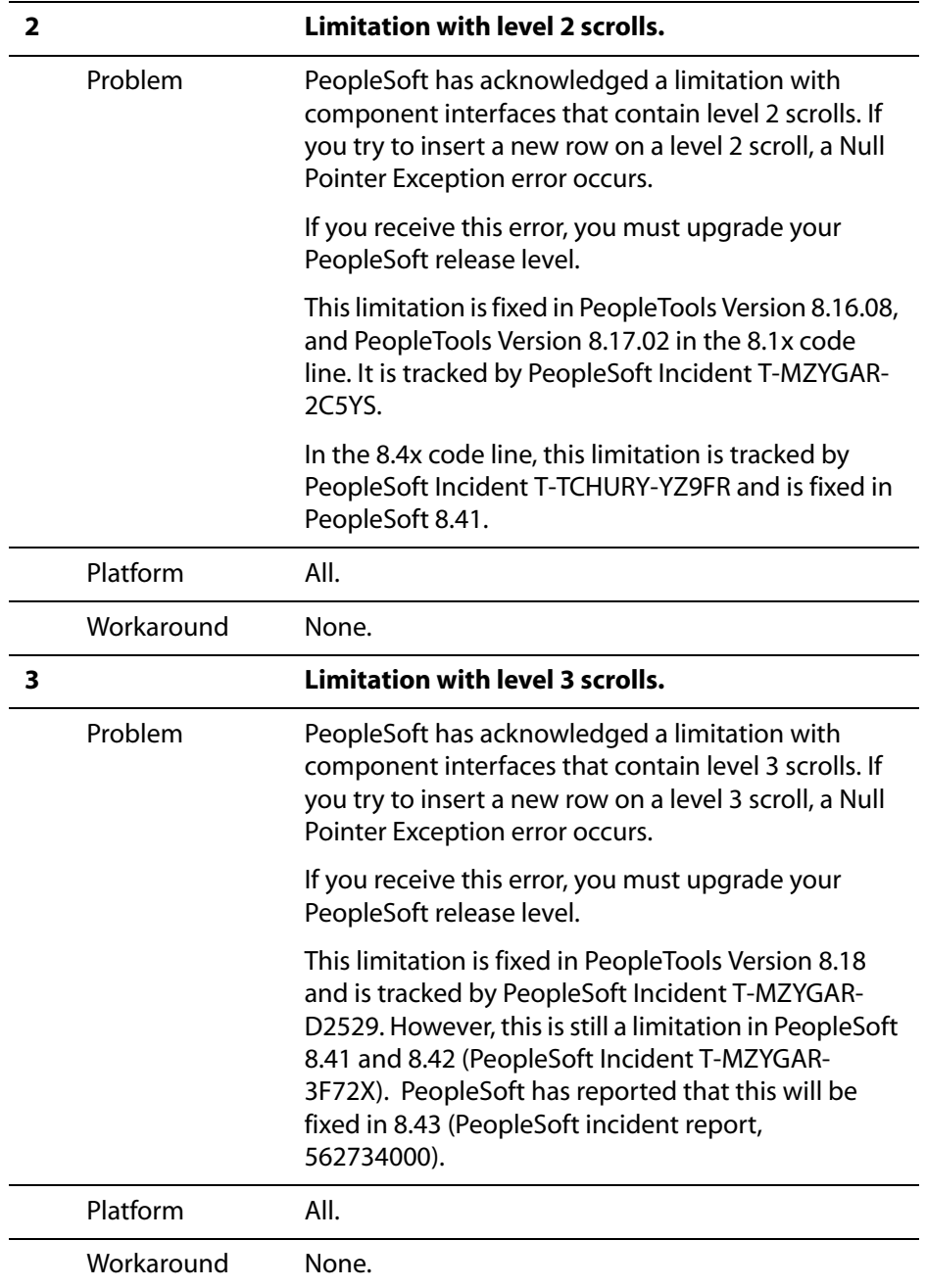

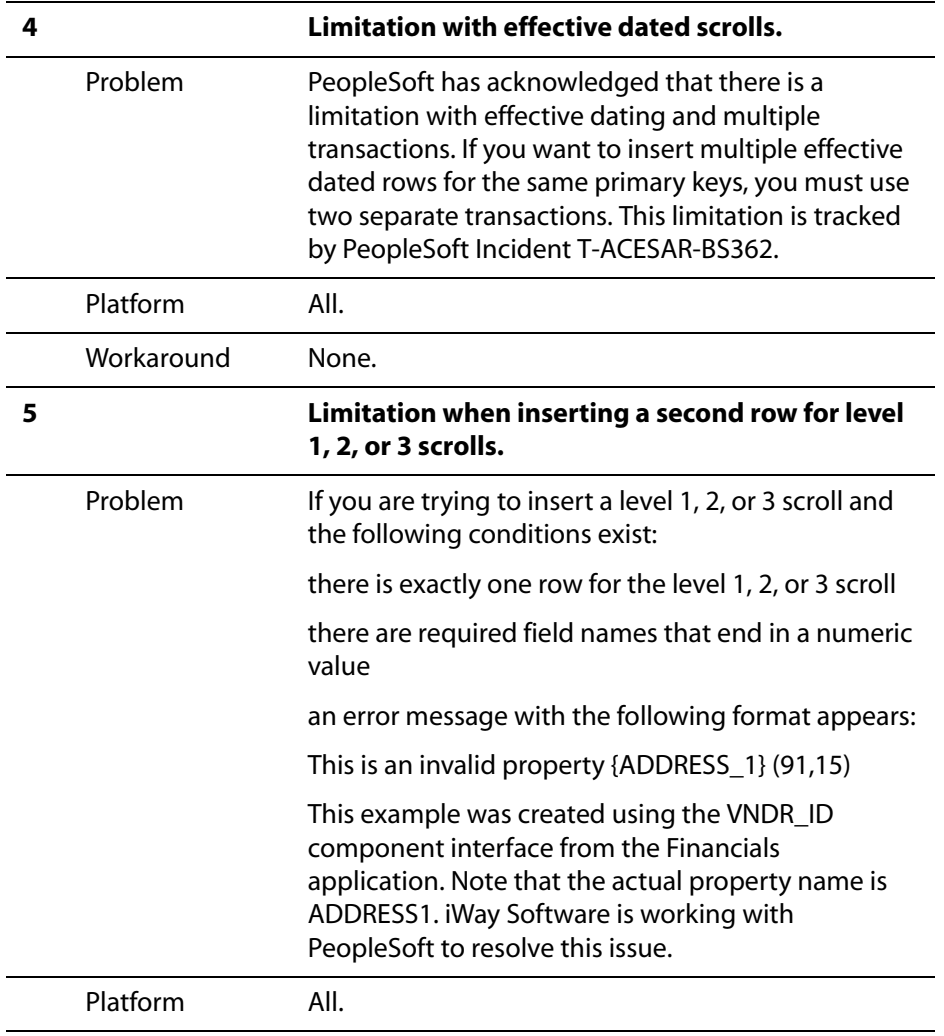

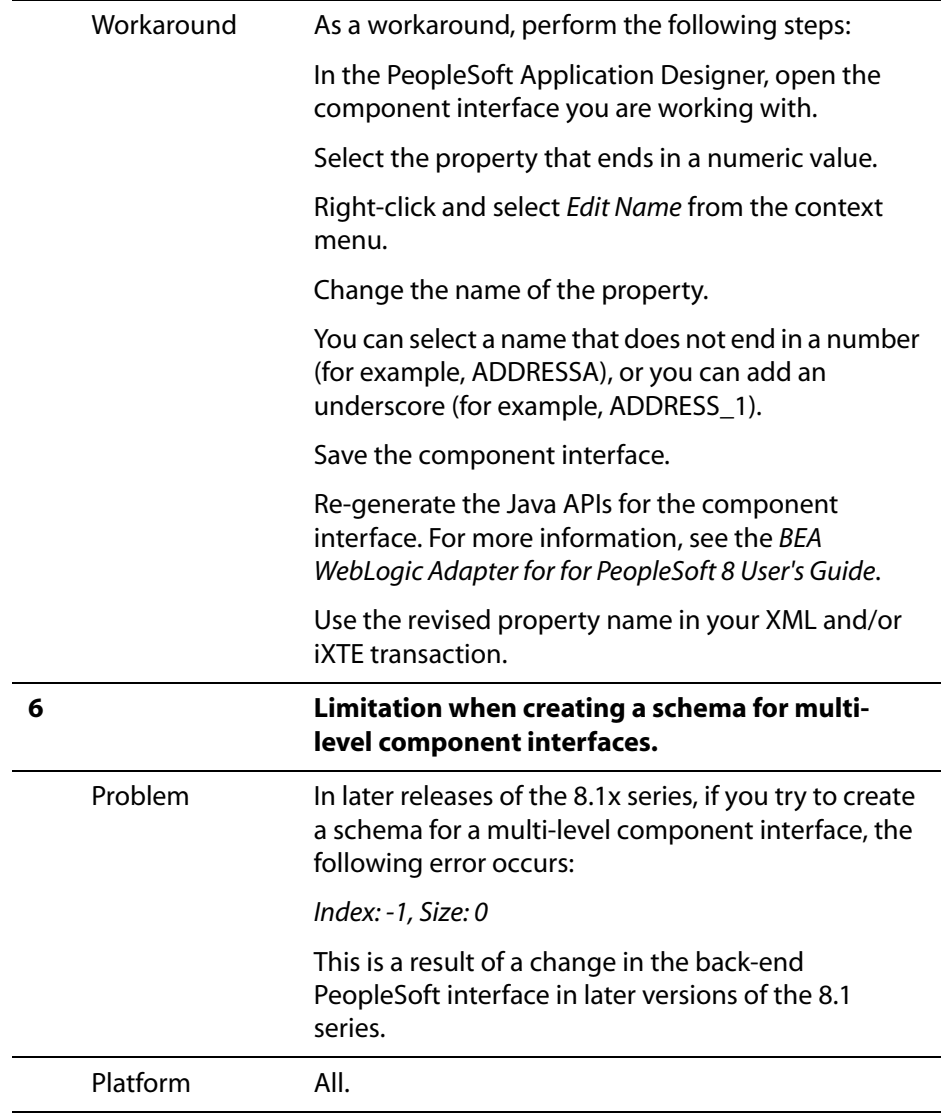

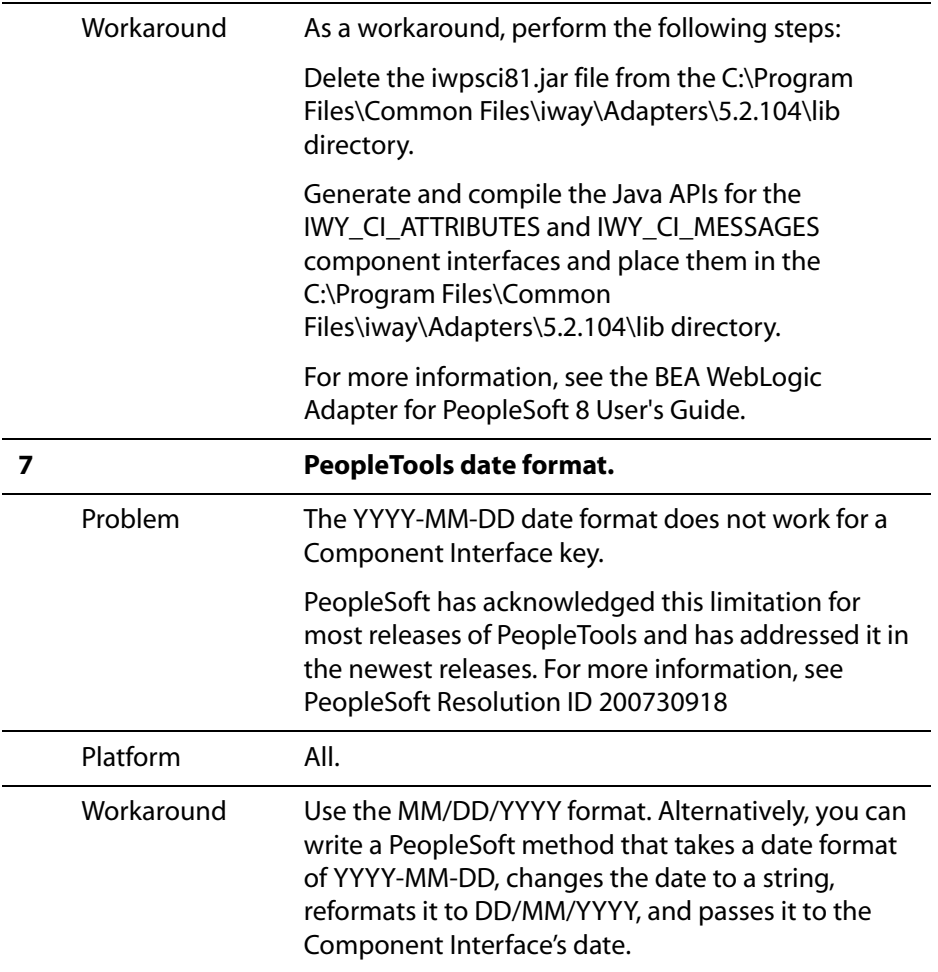

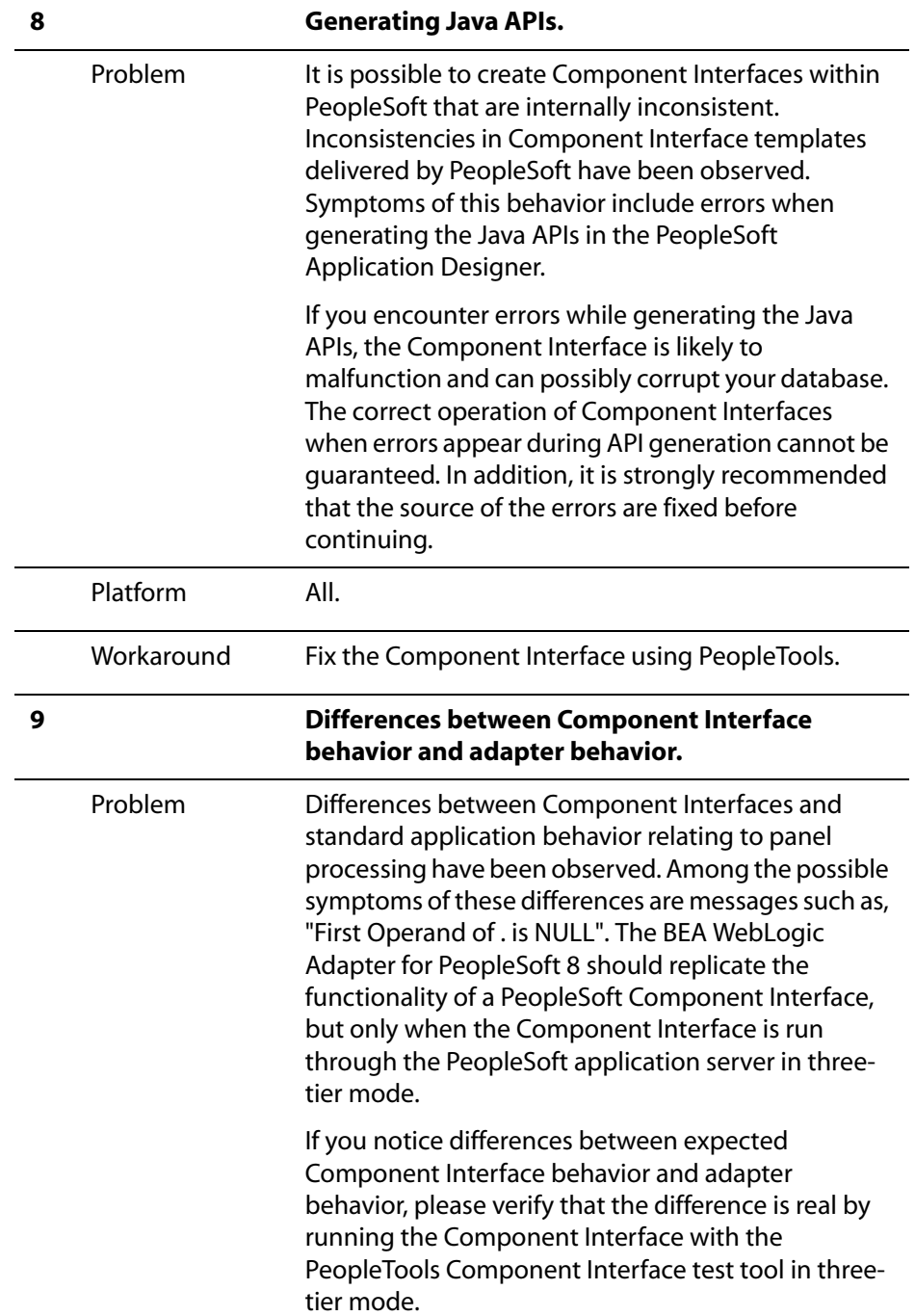

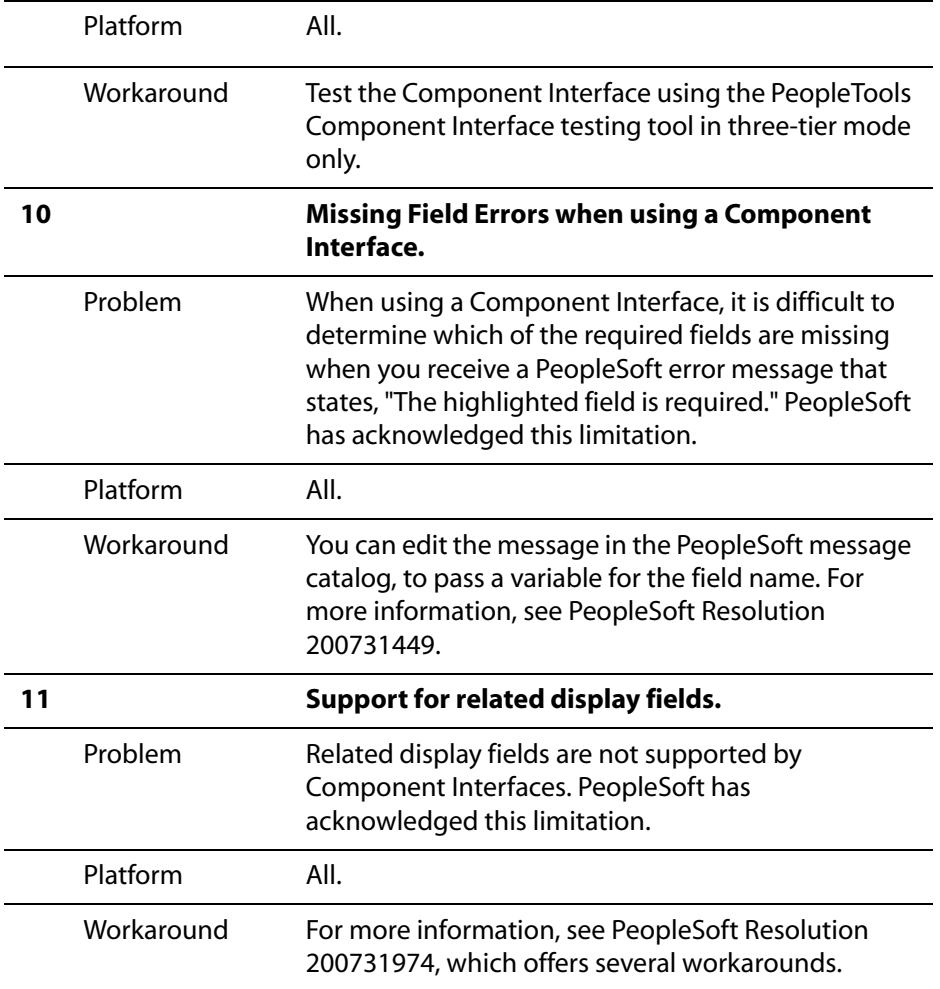

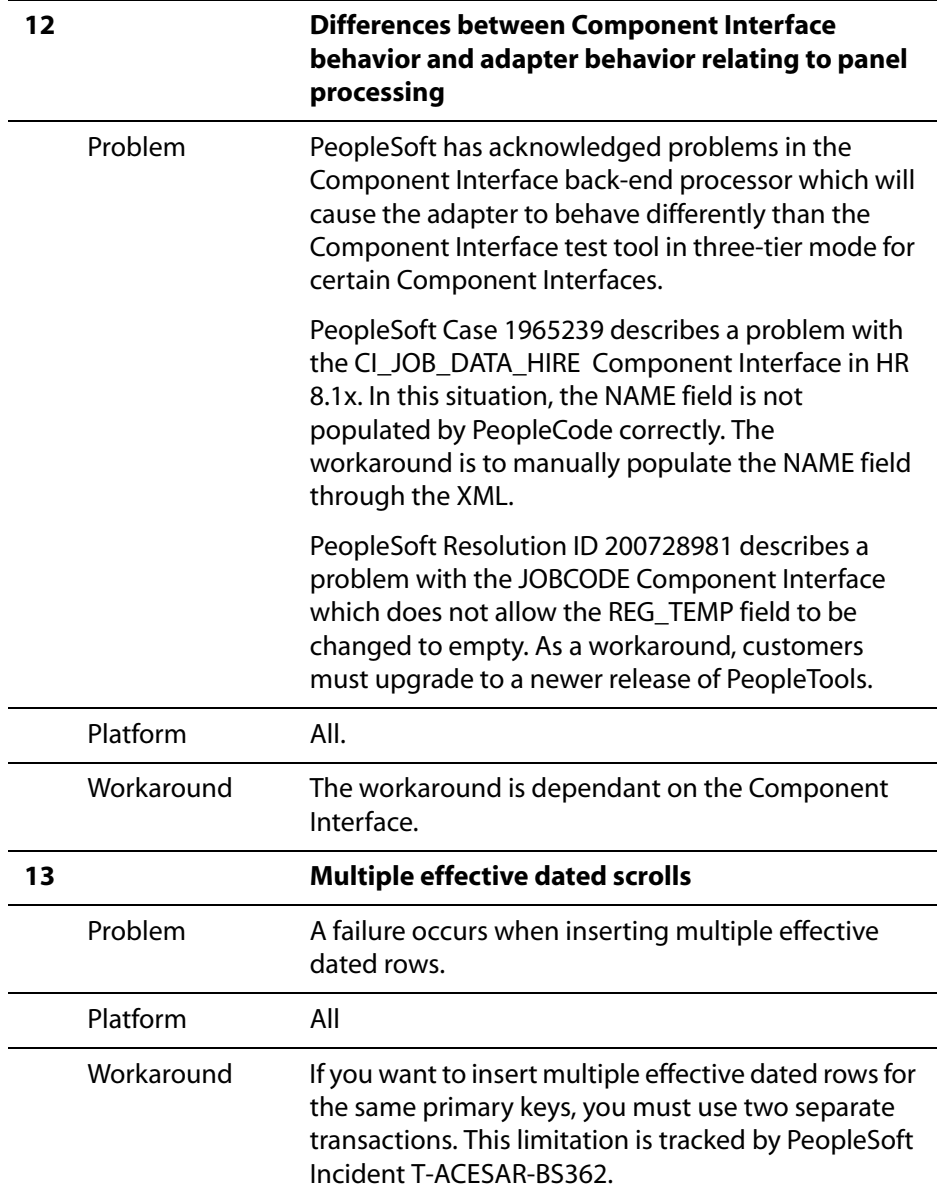

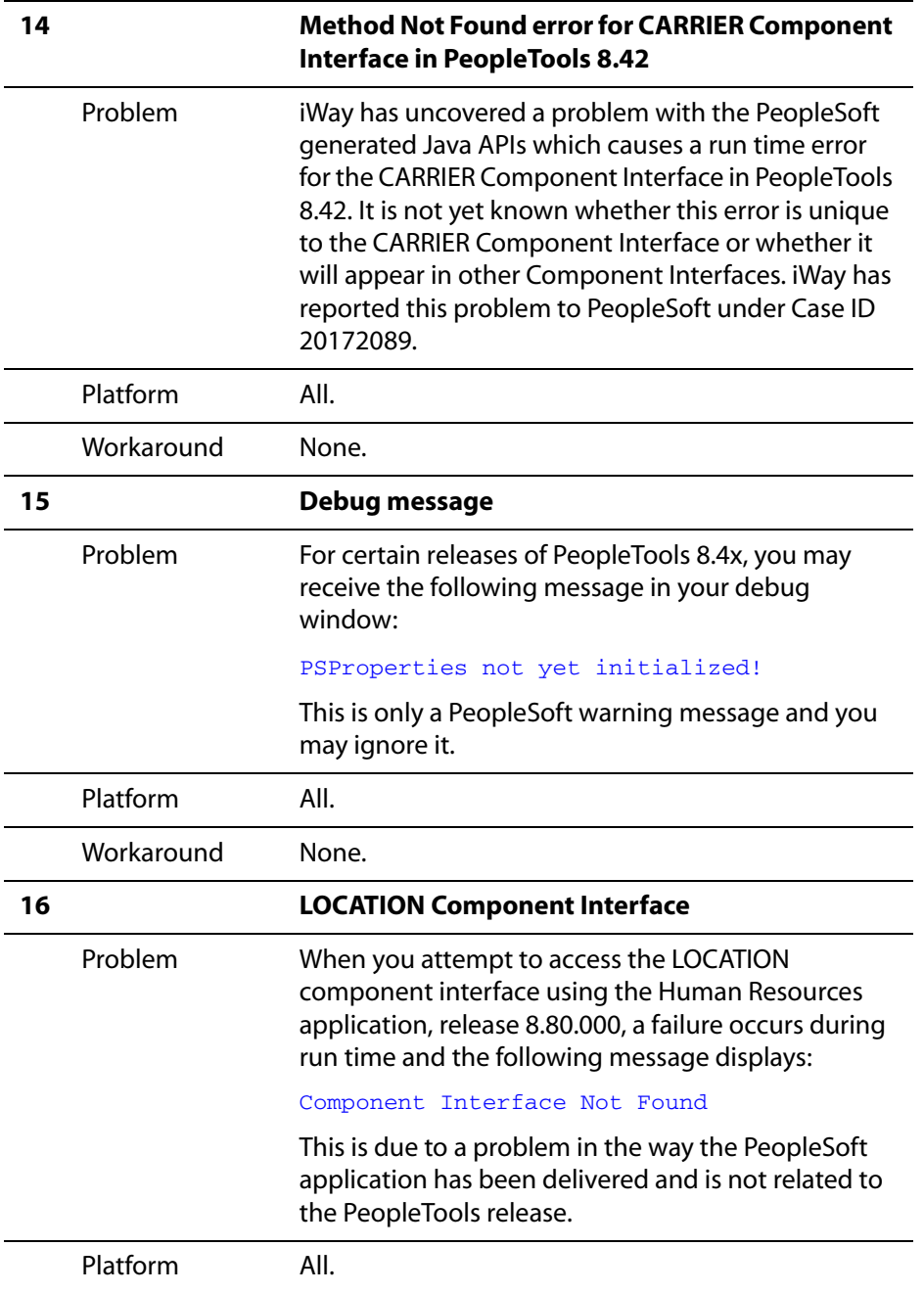

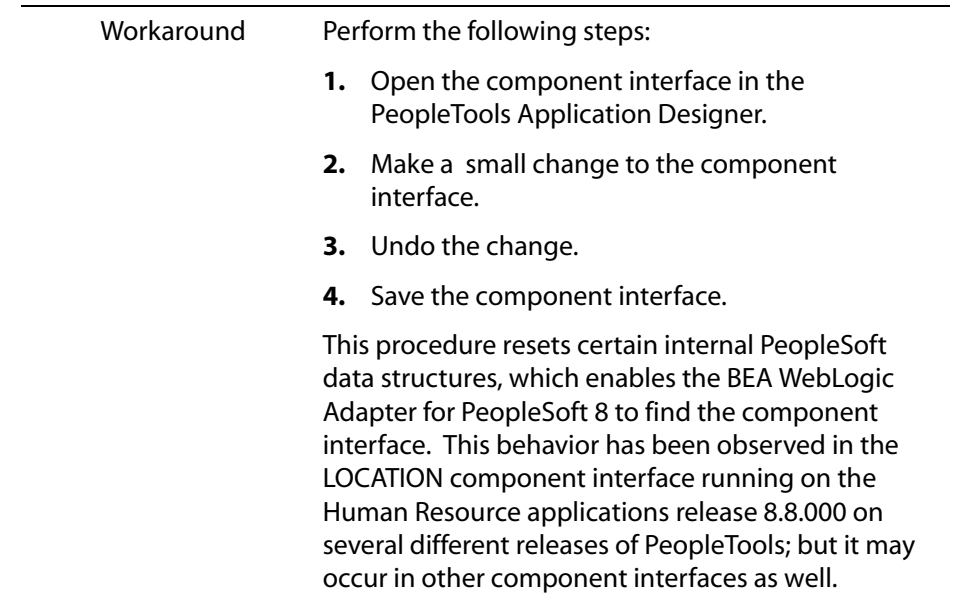

### **Miscellaneous Issues**

When using the BEA WebLogic Adapter for PeopleSoft 8, you might encounter some of the following issues that can make the adapter or an adapter component inoperable. The following table describes these issues and provides a workaround, where possible.

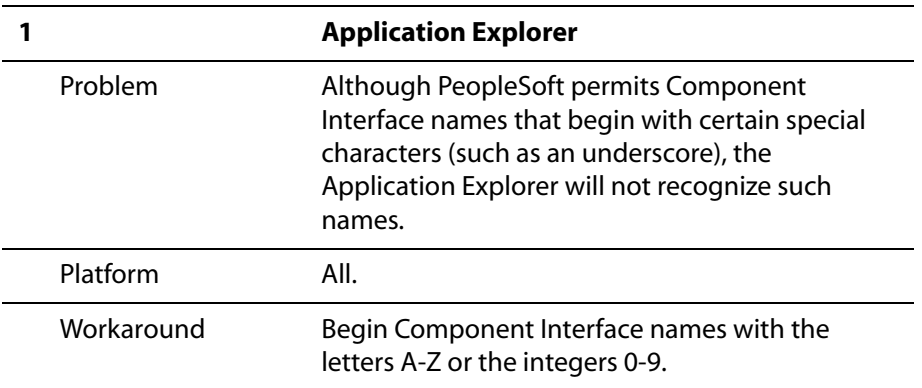

## <span id="page-33-0"></span>**BEA WebLogic Adapter for Oracle E-Business Suite**

The following topics provide information about the BEA WebLogic Adapter for Oracle E-Business Suite.

#### **Software Requirements**

For a list of software requirements that apply to the BEA WebLogic Adapter for Oracle E-Business Suite, see *BEA WebLogic ERP Adapter Installation and Configuration* .

#### **Oracle Releases and Platforms Supported**

The following table indicates which combinations of adapter platforms, Oracle platforms, and Oracle Releases are supported.

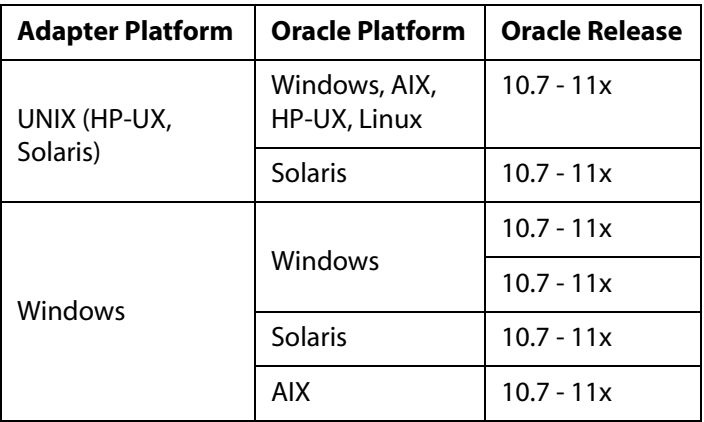

For more information on the interface tables that are supported, see the *BEA WebLogic Adapter for Oracle E-Business Suite User's Guide*.

#### **Known Limitations**

This section describes limitations in the current BEA WebLogic Adapter for Oracle E-Business Suite and includes possible workarounds, where applicable.

Please contact Customer Support for assistance in tracking any unresolved problems. For contact information, see the section *[Customer Support](#page-36-0)* on page 1-36.

**1 Creating Channels**

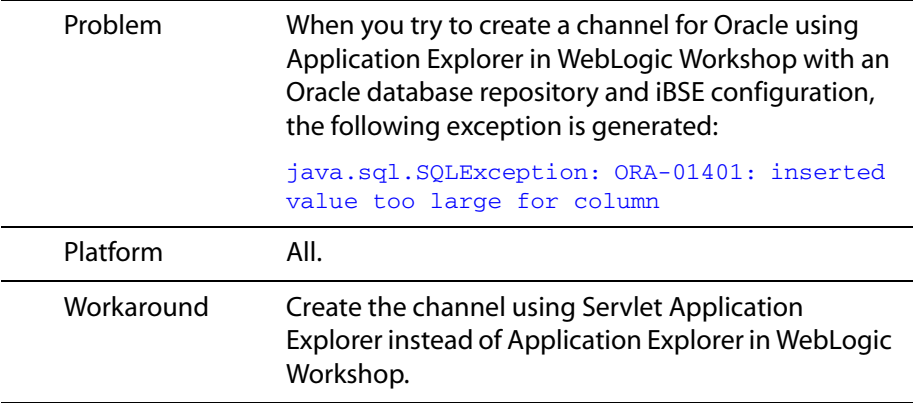

## <span id="page-34-0"></span>**JCA Resource Connector and Test Tool**

The following topics provide information about the JCA Resource Connector and Test Tool.

#### **Software Requirements**

For a list of software requirements that apply to the JCA Resource Connector and Test Tool, see *BEA WebLogic ERP Adapter Installation and Configuration*.

#### **Known Limitations**

This section describes limitations in the current JCA Resource Connector and Test Tool and includes possible workarounds, where applicable.

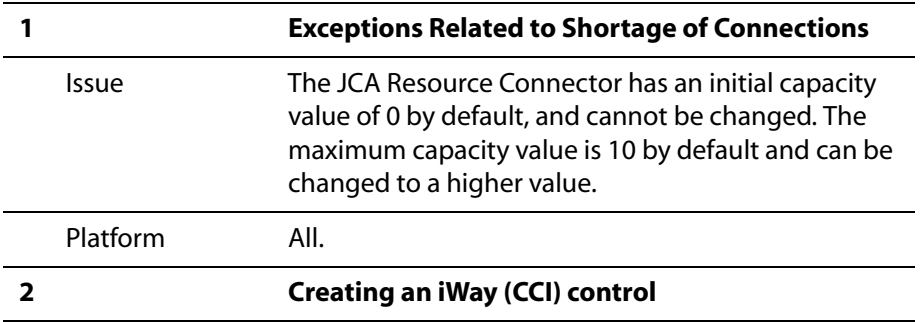

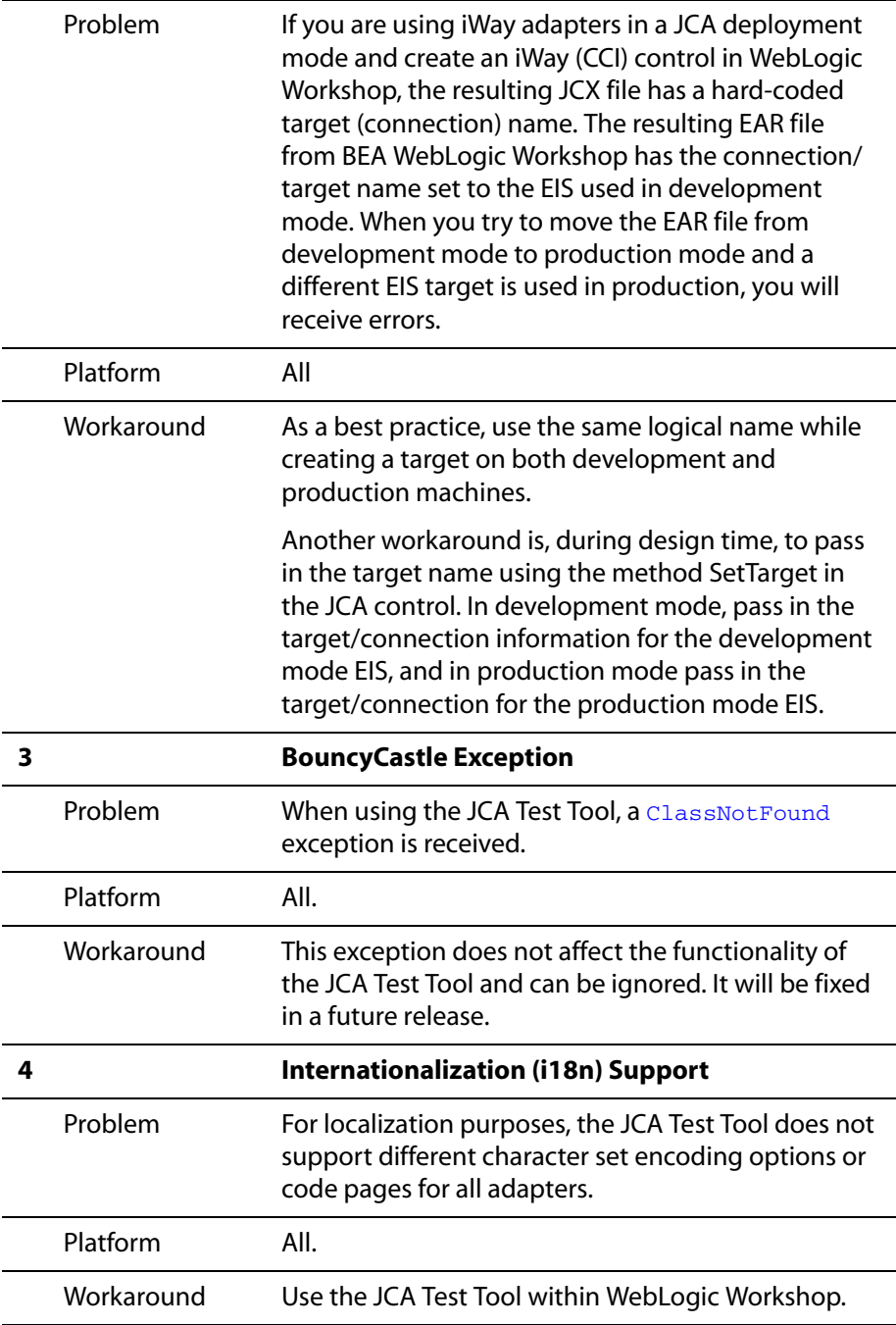

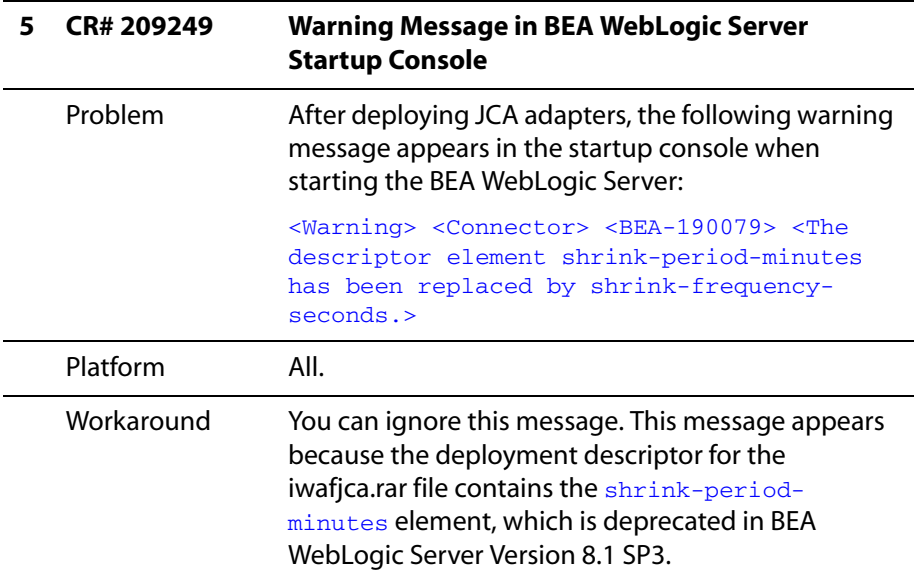

## <span id="page-36-0"></span>**Customer Support**

If you have any questions about BEA WebLogic ERP Adapters, or if you have problems installing and running the adapters, contact BEA Customer Support through BEA WebSupport at http://support.bea.com.

When contacting Customer Support, be prepared to provide the following information:

- Your name, e-mail address, phone number, and fax number
- Your company name and company address
- Your machine type and authorization codes
- The name and version of the product you are using
- A description of the problem and the content of pertinent error messages